# .**Ili.Ili.** Networking **CISCO**. Academy

# **Lab - Troubleshoot Control Plane Policing (CoPP)** (Instructor Version)

**Instructor Note**: Red font color or gray highlights indicate text that appears in the instructor copy only.

## **Answers: 22.1.4 Lab - [Troubleshoot CoPP](https://itexamanswers.net/22-1-4-lab-troubleshoot-copp-answers.html)**

### **Topology**

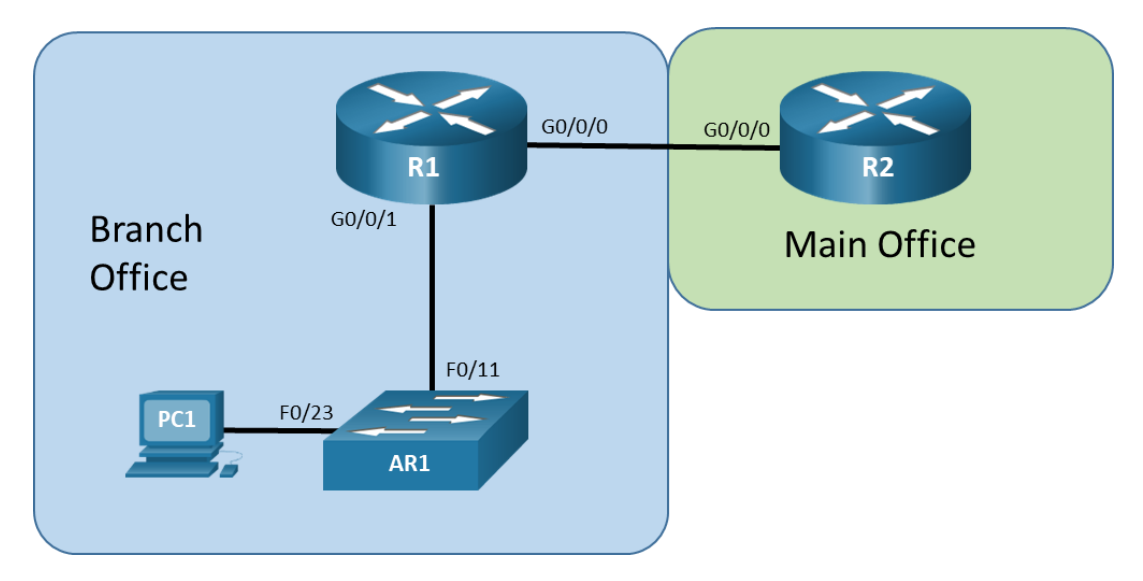

### **Addressing Table**

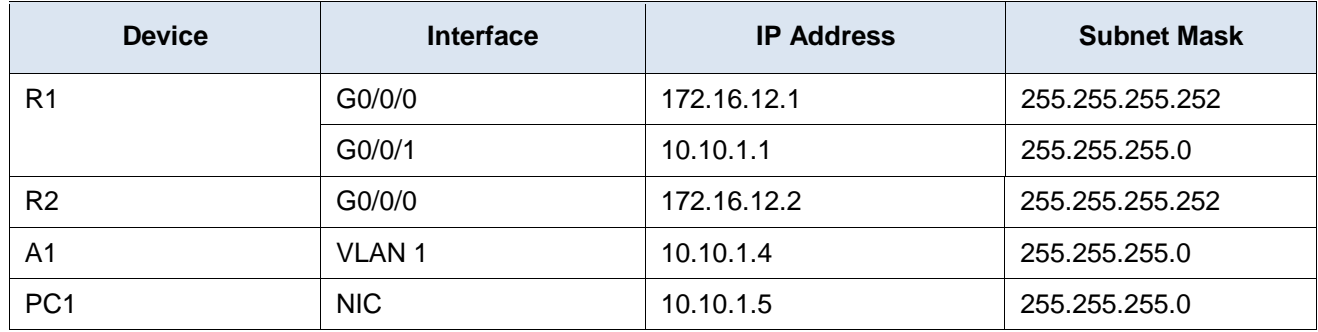

### **Objectives**

Troubleshoot network issues related to the configuration and operation of Control Plane Policing (CoPP).

### **Background / Scenario**

Control Plane Policing (CoPP) is a protection feature for the router's control plane CPU. CoPP can granularly permit, drop, or rate-limit traffic to or from the CPU using a Modular QoS CLI (MQC) policy. The CoPP policy is applied to a dedicated control-plane "interface" which protects the CPU from unexpected extreme rates of traffic that could impact the stability of the router.

**Note**: The routers used with CCNP hands-on labs are Cisco 4221 with Cisco IOS XE Release 16.9.4 (universalk9 image). The switch used in the lab is a Cisco Catalyst 2960 with Cisco IOS Release 15.2(2) (lanbasek9 image). Other routers, switches, and Cisco IOS versions can be used. Depending on the model and Cisco IOS version, the commands available and the output produced might vary from what is shown in the labs. Refer to the Router Interface Summary Table at the end of the lab for the correct interface identifiers.

**Note**: Make sure that the routers and switches have been erased and have no startup configurations. If you are unsure, contact your instructor.

**Instructor Note**: Refer to the Instructor Lab Manual for the procedures to initialize and reload devices.

### **Required Resources**

- 2 Routers (Cisco 4221 with Cisco IOS XE Release 16.9.4 universal image or comparable)
- 1 Switch ((Cisco 2960 with Cisco IOS Release 15.2(2) lanbasek9 image or comparable)
- 1 PC (Choice of operating system with a terminal emulation program and a packet capture utility installed)
- Console cables to configure the Cisco IOS devices via the console ports
- Ethernet cables as shown in the topology

### **Instructions**

### **Part 1: Trouble Ticket 22.1.4.1**

#### **Scenario:**

At the main office, a decision was made to eliminate the use of Telnet for network device management. Rather than place ACLs on each interface, the main office network technician edited the existing CoPP configurations on the branch router R1, adding the restriction on Telnet by creating an ACL, class-map, and policy-map to drop all Telnet traffic to the router. The tech also added a traffic class for SSH access. While testing the new changes at the branch office, the branch network technician finds that Telnet is still possible.

Your tasks are to FIND the error(s), document your findings and the command(s) or method(s) used to fix them, FIX the issue(s) presented here and then test the network to ensure the following conditions are met:

- 1) the complaint received in the ticket is resolved
- 2) the control-plane policy-map keeps Telnet from succeeding either from the main office or from the branch management network.

Use the commands listed below to load the configuration files for this trouble ticket:

#### **Instructor Note**: Commands for uploading the configuration are provided at the end of this document.

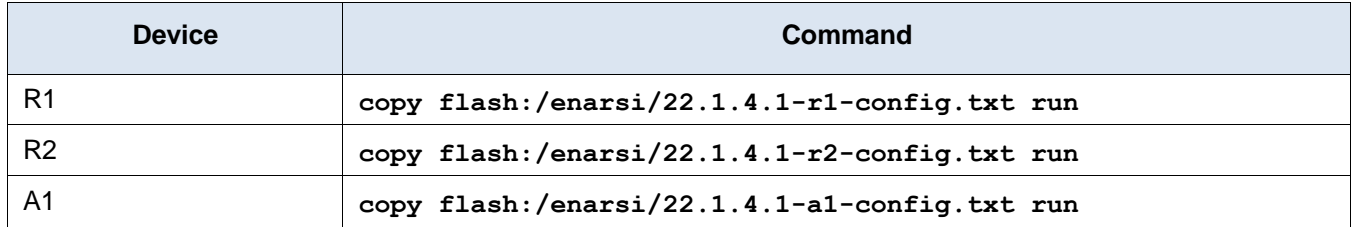

- PC1 is on the management network and is configured with a static IP address from the addressing table.
- **aaa new-model** is enabled on router R1.
- Privileged EXEC password is **cisco12345cisco**.
- Passwords on all devices are **cisco1234**. If a username is required, use **admin**.
- After you have fixed the ticket, change the MOTD on EACH DEVICE using the following command:

#### **banner motd # This is \$(hostname) FIXED from ticket <ticket number> #**

- Save the configuration by issuing the **wri** command (on each device).
- Inform your instructor that you are ready for the next ticket.
- After the instructor approves your solution for this ticket, issue the privileged EXEC command **reset.now**. This script will clear your configurations and reload the devices.

#### **Instructor Notes**:

CoPP configuration errors are difficult to see sometimes in a small network with virtually no traffic. Remind the students that they may not be able to recreate the identical symptoms. They should examine the configuration and operation of the devices carefully to find the issues.

This trouble ticket contains an intentional error.

The policy map is out of order. The class map CM-MGMT comes before the class map CM-TELNET in the policy map configuration. Class map CM-MGMT uses the MGMT ACL, which contains a **permit tcp 10.1.1.0 0.0.0.255 any** statement. That statement allows Telnet from the branch management network to succeed, whereas it fails from the main office network.

**To fix problem:** It is necessary to delete and recreate the policy map PM-COPP to reorder the statements to put the class CM-TELNET ahead of the class CM-MGMT. (suggest students use Notepad to cut and paste the changes) The commands to do this are:

```
R1(config)# control-plane
R1(config-cp)# no service-policy input PM-COPP
R1(config-cp)# exit
R1(config)# no policy-map PM-COPP
R1(config)# policy-map PM-COPP
R1(config-pmap)# class CM-SSH
R1(config-pmap-c)# police 50000 conform-action transmit exceed-action transmit
R1(config-pmap-c-police)# class CM-EIGRP
R1(config-pmap-c)# police rate 10 pps conform-action transmit exceed-action transmit
R1(config-pmap-c-police)# class CM-TELNET
R1(config-pmap-c)# police 8000 conform-action drop exceed-action drop
R1(config-pmap-c-police)# class CM-MGMT
R1(config-pmap-c)# police 8000 conform-action transmit exceed-action transmit
R1(config-pmap-c-police)# class CM-ICMP
R1(config-pmap-c)# police rate 10 pps conform-action transmit exceed-action drop
R1(config-pmap-c-police)# class class-default
R1(config-pmap-c)# police 12000 conform-action transmit exceed-action transmit
R1(config-pmap-c-police)# exit
R1(config-pmap-c)# exit
R1(config-pmap)# exit
R1(config)# control-plane
R1(config-cp)# service-policy input PM-COPP
R1(config-cp)# end
```
**Note**: Students may choose edit the MGMT ACL to remove the permit statement that is allowing the Telnet from the management network. Because that statement may be allowing other management traffic, it should not be removed.

### **Part 2: Trouble Ticket 22.1.4.2**

**Scenario:**

While the main office network tech was editing the CoPP configuration on the branch R1 router, the tech noticed that there was not a separate class for SSH, that it was part of the MGMT class. The tech decided to add a traffic class for SSH access, so it would be easier to troubleshoot remote access issues. The branch technician reports that after the traffic class change was added, SSH seems much slower and less responsive than before.

Your tasks are to FIND the error(s), document your findings and the command(s) or method(s) used to fix them, FIX the issue(s) presented here and then test the network to ensure the following conditions are met:

- 1) the complaint received in the ticket is resolved
- 2) SSH traffic response issues are solved

Use the commands listed below to load the configuration files for this trouble ticket:

#### **Instructor Note**: Commands for uploading the configuration are provided at the end of this document.

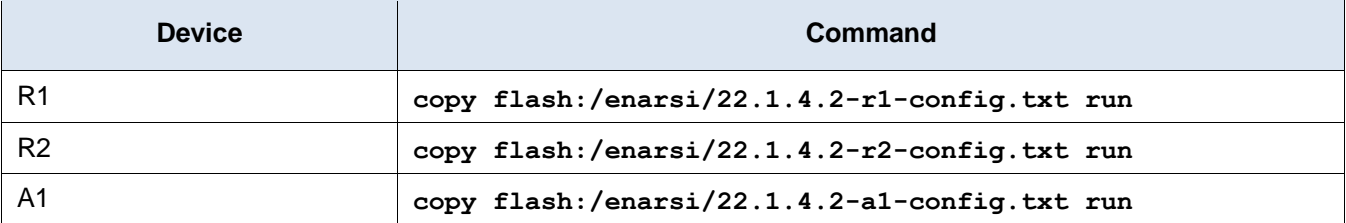

- PC1 is on the management network and is configured with a static IP address from the addressing table.
- **aaa new-model** is enabled on router R1.
- Privileged EXEC password is **cisco12345cisco**.
- Passwords on all devices are **cisco1234**. If a username is required, use **admin**.
- After you have fixed the ticket, change the MOTD on EACH DEVICE using the following command:

#### **banner motd # This is \$(hostname) FIXED from ticket <ticket number> #**

- Save the configuration by issuing the **wri** command (on each device).
- Inform your instructor that you are finished.
- After the instructor approves your solution for this ticket, issue the privileged EXEC command **reset.now**. This script will clear your configurations and reload the devices.

#### **Instructor Notes:**

CoPP configuration errors are difficult to see sometimes in a small network with virtually no traffic. Remind the students that they may not be able to recreate the identical symptoms. They should examine the configuration and operation of the devices carefully to find the issues.

This trouble ticket contains an intentional error.

The class CM-SSH is given the same policing action as the class CM-ICMP instead of the same actions as the CM-MGMT, which is the desired result.

**To fix the problem**: Correct the policing for SSH traffic, make it the same as the CM-MGMT class. It is not necessary to delete and recreate the policy map PM-COPP, only to remove it from the control-plane until it is edited. Commands to do this are:

```
R1(config)# control-plane
R1(config-cp)# no service-policy input PM-COPP
R1(config-cp)# exit
R1(config)# policy-map PM-COPP
R1(config-pmap)# class CM-SSH
```
R1(config-pmap-c)# **police 8000 conform-action transmit exceed-action transmit** R1(config-pmap-c-police)# **exit** R1(config-pmap-c)# **exit** R1(config-pmap)# **exit** R1(config)# **control-plane** R1(config-cp)# **service-policy input PM-COPP** R1(config-cp)# **end**

### **Router Interface Summary Table**

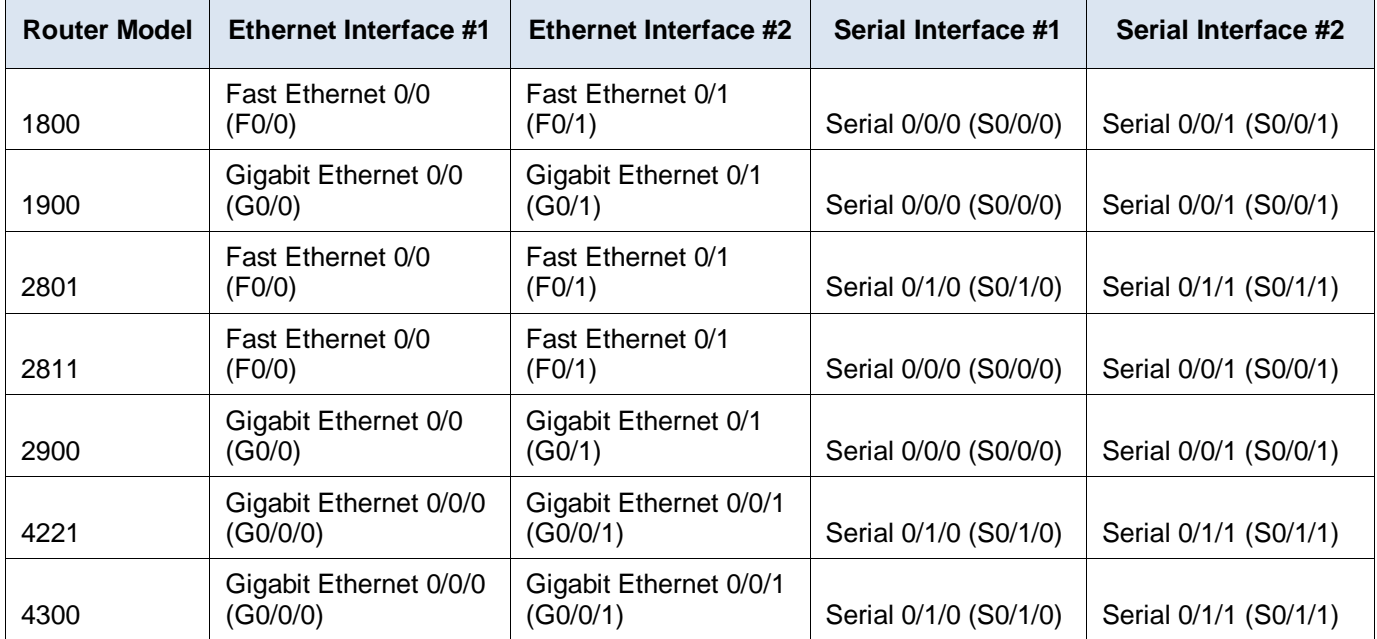

**Note**: To find out how the router is configured, look at the interfaces to identify the type of router and how many interfaces the router has. There is no way to effectively list all the combinations of configurations for each router class. This table includes identifiers for the possible combinations of Ethernet and Serial interfaces in the device. The table does not include any other type of interface, even though a specific router may contain one. An example of this might be an ISDN BRI interface. The string in parenthesis is the legal abbreviation that can be used in Cisco IOS commands to represent the interface.

### **Uploading Configuration Files**

Use the commands below to create the configuration files on the lab devices for each trouble ticket in this lab. The TCL script commands help create and copy the configurations. However, the configuration commands could also be copied and pasted directly into global config mode on each device. Simply remove the TCL script commands, enter the **enable** and **configure t** commands on the device, and copy and paste the configuration commands.

**Important:** The device requires a folder in flash named **enarsi**. Use the **dir** command to verify. If the folder is missing, then create it using the **mkdir flash:/enarsi** privileged EXEC command. For all switches, make sure the vlan.dat file is set to the default. Use the **delete vlan.dat** privileged EXEC command, if necessary.

#### **Reset scripts**

These TCL scripts will completely clear and reload the device in preparation for the next ticket. Copy and paste the appropriate script to the appropriate device.

#### **R1/R2 Router Reset Script**

```
tclsh
puts [ open "flash:/enarsi/reset.tcl" w+ ] {
typeahead "\n"
copy running-config startup-config
typeahead "\n"
erase startup-config
puts "Reloading the router"
typeahead "\n"
reload
}
tclquit
```
**A1 (Cisco 2960 Script)** - The default 2960 SDM template does not support IPv6, so this script includes that setting.

```
tclsh
puts [ open "flash:/enarsi/reset.tcl" w+ ] {
typeahead "\n"
copy running-config startup-config
typeahead "\n"
erase startup-config
delete /force vlan.dat
delete /force multiple-fs
ios_config "sdm prefer lanbase-routing"
typeahead "\n"
puts "Reloading the switch"
typeahead "\n"
reload
}
tclquit
```
### **Router R1 Configuration File Scripts**

#### **!R1 - Trouble Ticket # 1**

```
tclsh
puts [ open "flash:/enarsi/22.1.4.1-r1-config.txt" w+ ] {
hostname R1
boot-start-marker
boot-end-marker
vrf definition Mgmt-intf
address-family ipv4
exit-address-family
address-family ipv6
exit-address-family
enable secret cisco12345cisco
aaa new-model
aaa authentication login default local enable
no ip domain lookup
```

```
ip domain name CCNPv8.CoPP.Lab
login on-success log
subscriber templating
multilink bundle-name authenticated
spanning-tree extend system-id
username admin privilege 15 algorithm-type scrypt secret cisco1234
redundancy
mode none
class-map match-all CM-MGMT
 match access-group name MGMT
class-map match-all CM-TELNET
match access-group name TELNET
class-map match-all CM-ICMP
match access-group name ICMP
class-map match-all CM-EIGRP
match access-group name EIGRP
class-map match-all CM-SSH
match access-group name SSH
policy-map PM-COPP
 class CM-EIGRP
   police rate 10 pps conform-action transmit exceed-action transmit
 class CM-MGMT
  police 8000 conform-action transmit exceed-action transmit
 class CM-SSH
  police 50000 conform-action transmit exceed-action transmit
 class CM-ICMP
   police rate 10 pps conform-action transmit exceed-action drop
 class CM-TELNET
  police 8000 conform-action drop exceed-action drop
 class class-default
   police 12000 conform-action transmit exceed-action transmit
interface GigabitEthernet0/0/0
 ip address 172.16.12.1 255.255.255.252
 negotiation auto
no shutdown
interface GigabitEthernet0/0/1
 ip address 10.10.1.1 255.255.255.0
 negotiation auto
 no shutdown
interface Serial0/1/0
no ip address
interface Serial0/1/1
no ip address
router eigrp 123
 network 10.10.1.0 0.0.0.255
```

```
network 172.16.12.0 0.0.0.3
 eigrp router-id 0.0.0.1
ip forward-protocol nd
no ip http server
ip http secure-server
ip tftp source-interface GigabitEthernet0/0/0
ip access-list extended EIGRP
permit eigrp any any
ip access-list extended ICMP
 permit icmp any any echo
 permit icmp any any echo-reply
 permit icmp any any ttl-exceeded
 permit icmp any any packet-too-big
 permit icmp any any port-unreachable
 permit icmp any any unreachable
ip access-list extended MGMT
 permit tcp any eq telnet any established
 permit tcp 10.10.1.0 0.0.0.255 any eq 22
 permit tcp 10.10.1.0 0.0.0.255 eq 22 any established
 permit udp 10.10.1.0 0.0.0.255 any eq snmp
 permit tcp 10.10.1.0 0.0.0.255 any eq www
 permit udp 10.10.1.0 0.0.0.255 any eq 443
 permit tcp 10.10.1.0 0.0.0.255 any eq ftp
 permit tcp 10.10.1.0 0.0.0.255 any eq ftp-data
 permit tcp 10.10.1.0 0.0.0.255 any
 permit udp any any eq syslog
 permit udp any eq domain any
 permit udp any any eq ntp
ip access-list extended SSH
 permit tcp any any eq 22
 permit tcp any eq 22 any established
ip access-list extended TELNET
 permit tcp any any eq telnet
control-plane
service-policy input PM-COPP
banner motd "R1: Lab Trouble Ticket 1"
line con 0
 exec-timeout 0 0
logging synchronous
transport input none
 stopbits 1
line aux 0
 stopbits 1
line vty 0 4
transport input telnet ssh
```

```
exit
  crypto key generate rsa modulus 1024
   alias exec reset.now tclsh flash:/enarsi/reset.tcl
   end
   }
   tclquit
!R1 - Trouble Ticket # 2 
   tclsh
  puts [ open "flash:/enarsi/22.1.4.2-r1-config.txt" w+ ] {
  hostname R1
  boot-start-marker
  boot-end-marker
  vrf definition Mgmt-intf
   address-family ipv4
   exit-address-family
   address-family ipv6
   exit-address-family
  enable secret cisco12345cisco
   aaa new-model
  username admin privilege 15 algorithm-type scrypt secret cisco1234
   aaa authentication login default local enable
   no ip domain lookup
   ip domain name CCNPv8.CoPP.Lab
   login on-success log
   subscriber templating
   multilink bundle-name authenticated
   spanning-tree extend system-id
   redundancy
   mode none
  class-map match-all CM-MGMT
   match access-group name MGMT
  class-map match-all CM-TELNET
   match access-group name TELNET
   class-map match-all CM-ICMP
   match access-group name ICMP
  class-map match-all CM-EIGRP
   match access-group name EIGRP
  class-map match-all CM-SSH
   match access-group name SSH
  policy-map PM-COPP
   class CM-EIGRP
     police rate 10 pps conform-action transmit exceed-action transmit
   class CM-SSH
     police rate 10 pps conform-action transmit exceed-action drop
   class CM-TELNET
```

```
 police 8000 conform-action drop exceed-action drop
 class CM-MGMT
   police 8000 conform-action transmit exceed-action transmit
   class CM-ICMP
  police rate 10 pps conform-action transmit exceed-action drop
 class class-default
  police 12000 conform-action transmit exceed-action transmit
interface GigabitEthernet0/0/0
 ip address 172.16.12.1 255.255.255.252
 negotiation auto
no shutdown
interface GigabitEthernet0/0/1
 ip address 10.10.1.1 255.255.255.0
negotiation auto
no shutdown
router eigrp 123
 network 10.10.1.0 0.0.0.255
network 172.16.12.0 0.0.0.3
eigrp router-id 0.0.0.1
ip forward-protocol nd
no ip http server
ip http secure-server
ip tftp source-interface GigabitEthernet0/0/0
ip access-list extended EIGRP
permit eigrp any any
ip access-list extended ICMP
 permit icmp any any echo
 permit icmp any any echo-reply
 permit icmp any any ttl-exceeded
 permit icmp any any packet-too-big
 permit icmp any any port-unreachable
 permit icmp any any unreachable
ip access-list extended MGMT
 permit tcp any eq telnet any established
 permit tcp 10.10.1.0 0.0.0.255 any eq 22
 permit tcp 10.10.1.0 0.0.0.255 eq 22 any established
 permit udp 10.10.1.0 0.0.0.255 any eq snmp
 permit tcp 10.10.1.0 0.0.0.255 any eq www
 permit udp 10.10.1.0 0.0.0.255 any eq 443
 permit tcp 10.10.1.0 0.0.0.255 any eq ftp
 permit tcp 10.10.1.0 0.0.0.255 any eq ftp-data
 permit tcp 10.10.1.0 0.0.0.255 any
 permit udp any any eq syslog
 permit udp any eq domain any
 permit udp any any eq ntp
```

```
ip access-list extended SSH
permit tcp any any eq 22
permit tcp any eq 22 any established
ip access-list extended TELNET
 permit tcp any any eq telnet
control-plane
service-policy input PM-COPP
banner motd "R1: Lab Trouble Ticket 2"
line con 0
 exec-timeout 0 0
logging synchronous
transport input none
 stopbits 1
line aux 0
stopbits 1
line vty 0 4
transport input telnet ssh
exit
crypto key generate rsa modulus 1024
alias exec reset.now tclsh flash:/enarsi/reset.tcl
end
}
tclquit
```
### **Router R2 Configuration File Scripts**

#### **!R2 - Trouble Ticket # 1**

```
tclsh
puts [ open "flash:/enarsi/22.1.4.1-r2-config.txt" w+ ] {
service timestamps debug datetime msec
service timestamps log datetime msec
hostname R2
vrf definition Mgmt-intf
address-family ipv4
exit-address-family
address-family ipv6
exit-address-family
no aaa new-model
no ip domain lookup
ip domain name CCNPv8.CoPP.Lab
login on-success log
username admin privilege 15 algorithm-type scrypt secret cisco1234
interface GigabitEthernet0/0/0
 ip address 172.16.12.2 255.255.255.252
 negotiation auto
 no shutdown
```

```
router eigrp 123
   network 172.16.12.0 0.0.0.3
   eigrp router-id 0.0.0.2
  ip forward-protocol nd
  no ip http server
   ip http secure-server
   ip tftp source-interface GigabitEthernet0/0/0
   control-plane
  banner motd "R2: Lab Trouble Ticket 1"
  line con 0
   exec-timeout 0 0
   logging synchronous
   transport input none
   stopbits 1
  line aux 0
   stopbits 1
  line vty 0 4
   transport input telnet ssh
   exit
   alias exec reset.now tclsh flash:/enarsi/reset.tcl
   end
   }
   tclquit
!R2 - Trouble Ticket # 2
  tclsh
  puts [ open "flash:/enarsi/22.1.4.2-r2-config.txt" w+ ] {
   service timestamps debug datetime msec
   service timestamps log datetime msec
  hostname R2
  vrf definition Mgmt-intf
  address-family ipv4
   exit-address-family
  address-family ipv6
   exit-address-family
  no aaa new-model
  no ip domain lookup
   ip domain name CCNPv8.CoPP.Lab
   login on-success log
   username admin privilege 15 algorithm-type scrypt secret cisco1234
   interface GigabitEthernet0/0/0
   ip address 172.16.12.2 255.255.255.252
   negotiation auto
   no shutdown
   router eigrp 123
    network 172.16.12.0 0.0.0.3
```

```
eigrp router-id 0.0.0.2
ip forward-protocol nd
no ip http server
ip http secure-server
ip tftp source-interface GigabitEthernet0/0/0
control-plane
banner motd "R2: Lab Trouble Ticket 2"
line con 0
 exec-timeout 0 0
 logging synchronous
transport input none
 stopbits 1
line aux 0
stopbits 1
line vty 0 4
transport input telnet ssh
exit
alias exec reset.now tclsh flash:/enarsi/reset.tcl
end
}
tclquit
```
### **Switch A1 Configurationi File Scripts**

### **!A1 - Trouble Ticket # 1**

```
tclsh
puts [ open "flash:/enarsi/22.1.4.1-a1-config.txt" w+ ] {
service timestamps debug datetime msec
service timestamps log datetime msec
no service password-encryption
hostname A1
boot-start-marker
boot-end-marker
enable secret cisco12345cisco
username admin privilege 15 algorithm-type scrypt secret cisco1234
no aaa new-model
system mtu routing 1500
no ip domain-lookup
ip domain-name CCNPv8.COPP.LAB
spanning-tree mode rapid-pvst
spanning-tree extend system-id
vlan internal allocation policy ascending
interface FastEthernet0/1
shutdown
interface FastEthernet0/2
 shutdown
```

```
interface FastEthernet0/3
 shutdown
interface FastEthernet0/4
shutdown
interface FastEthernet0/5
 shutdown
interface FastEthernet0/6
shutdown
interface FastEthernet0/7
 shutdown
interface FastEthernet0/8
shutdown
interface FastEthernet0/9
shutdown
interface FastEthernet0/10
shutdown
interface FastEthernet0/11
no shutdown
interface FastEthernet0/12
 shutdown
interface FastEthernet0/13
 shutdown
interface FastEthernet0/14
shutdown
interface FastEthernet0/15
 shutdown
interface FastEthernet0/16
shutdown
interface FastEthernet0/17
 shutdown
interface FastEthernet0/18
shutdown
interface FastEthernet0/19
 shutdown
interface FastEthernet0/20
 shutdown
interface FastEthernet0/21
 shutdown
interface FastEthernet0/22
 shutdown
interface FastEthernet0/23
switchport mode access
no shutdown
interface FastEthernet0/24
 shutdown
```

```
interface GigabitEthernet0/1
 shutdown
interface GigabitEthernet0/2
shutdown
interface Vlan1
 ip address 10.10.1.4 255.255.255.0
no shutdown
ip default-gateway 10.10.1.1
ip http server
ip http secure-server
banner motd "A1, 22.1.4.1 Ticket 1"
line con 0
 exec-timeout 0 0
logging synchronous
line vty 0 4
transport input telnet ssh
line vty 5 15
transport input telnet ssh
exit
alias exec reset.now tclsh flash:/enarsi/reset.tcl
end
}
tclquit
```
#### **!A1 - Trouble Ticket # 2**

```
tclsh
puts [ open "flash:/enarsi/22.1.4.2-a1-config.txt" w+ ] {
service timestamps debug datetime msec
service timestamps log datetime msec
no service password-encryption
hostname A1
boot-start-marker
boot-end-marker
enable secret cisco12345cisco
username admin privilege 15 algorithm-type scrypt secret cisco1234
no aaa new-model
system mtu routing 1500
no ip domain-lookup
ip domain-name CCNPv8.COPP.LAB
spanning-tree mode rapid-pvst
spanning-tree extend system-id
vlan internal allocation policy ascending
interface FastEthernet0/1
 shutdown
interface FastEthernet0/2
 shutdown
```

```
interface FastEthernet0/3
 shutdown
interface FastEthernet0/4
shutdown
interface FastEthernet0/5
 shutdown
interface FastEthernet0/6
shutdown
interface FastEthernet0/7
 shutdown
interface FastEthernet0/8
 shutdown
interface FastEthernet0/9
shutdown
interface FastEthernet0/10
shutdown
interface FastEthernet0/11
no shutdown
interface FastEthernet0/12
 shutdown
interface FastEthernet0/13
 shutdown
interface FastEthernet0/14
shutdown
interface FastEthernet0/15
 shutdown
interface FastEthernet0/16
shutdown
interface FastEthernet0/17
 shutdown
interface FastEthernet0/18
shutdown
interface FastEthernet0/19
 shutdown
interface FastEthernet0/20
 shutdown
interface FastEthernet0/21
 shutdown
interface FastEthernet0/22
 shutdown
interface FastEthernet0/23
switchport mode access
no shut
interface FastEthernet0/24
 shutdown
```

```
interface GigabitEthernet0/1
shutdown
interface GigabitEthernet0/2
shutdown
interface Vlan1
ip address 10.10.1.4 255.255.255.0
no shutdown
ip default-gateway 10.10.1.1
ip http server
ip http secure-server
banner motd "A1, 22.1.4.2 Ticket 2"
line con 0
exec-timeout 0 0
logging synchronous
line vty 0 4
transport input telnet ssh
line vty 5 15
transport input telnet ssh
exit
alias exec reset.now tclsh flash:/enarsi/reset.tcl
end
}
tclquit
```